# **Replacing Sun Fire V20z or Sun Fire V40z Memory Voltage Regulator Modules (VRM)**

This document contains:

- "To Replace a Memory VRM in a Sun Fire V20z Server" on page 1
- "To Replace a Memory VRM in a Sun Fire V40z Server" on page 3

Refer to the Service Label, on the inside of the chassis cover, for the location of the component.

## To Replace a Memory VRM in a Sun Fire V20z Server

- 1. Turn off the system, including any attached peripherals.
- 2. While pressing the cover latch release button with your right thumb (A), slide the cover towards the rear of the chassis until it contacts the stop (B).
- 3. Lift the cover up and remove it.

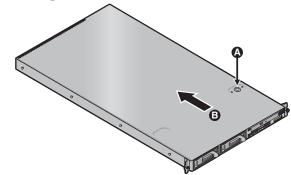

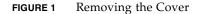

- 4. Identify the memory VRM that needs to be replaced.
- 5. Remove a memory VRM by pressing down on the ejector bars at both ends of the socket.

Installation is the reverse of this procedure.

**Note** – Check the routing of all cables for obstructions before reinstalling the cover.

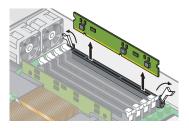

FIGURE 2 Removing a Memory VRM

# To Replace a Memory VRM in a Sun Fire V40z Server

This section contains:

- "To Replace a Memory VRM on a Sun Fire V40z Motherboard" on page 3
- "To Replace a Memory VRM on a Sun Fire V40z CPU Card" on page 5

#### To Replace a Memory VRM on a Sun Fire V40z Motherboard

1. Turn off the system, including any attached peripherals.

Refer to the *Sun Fire V20z and Sun Fire V40z Servers User Guide* for full instructions on powering off the server.

- 2. Loosen the captive screw on the cover latch, then rotate the latch toward the system rear to push back the cover.
- 3. Lift the cover up and remove it.

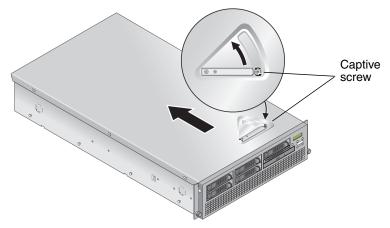

FIGURE 3 Removing the Sun Fire V40z Cover

4. Remove the main air baffle (see FIGURE 4).

Lift the rear edge of the baffle, then move it toward the server rear to disengage the hooks on the front edge of the baffle.

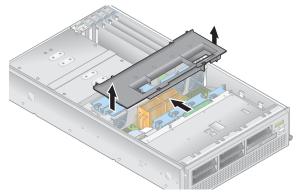

FIGURE 4 Removing the Main Air Baffle

- 5. Identify the memory VRM that must be replaced.
- 6. Remove a memory VRM by pressing down on the ejector bars at both ends of the socket (see FIGURE 5).

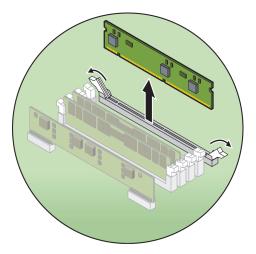

FIGURE 5 Removing a Memory VRM

- 7. Install the new VRM to the socket by pressing down firmly and evenly on both top corners, until the ejector levers close over the notches on the VRM.
- 8. Replace the main air baffle.
- 9. Check the routing of all cables for obstructions and then reinstall the cover.

### To Replace a Memory VRM on a Sun Fire V40z CPU Card

1. Remove the front bezel from the server by pressing in on the rubberized buttons on each side of the bezel, then swinging the bezel top downward (see FIGURE 6).

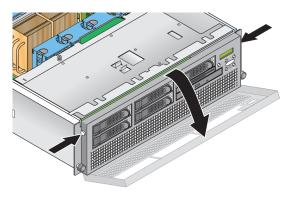

FIGURE 6 Removing the Front Bezel

2. Open the CPU card door, which is located under the hard drive bays, to access the CPU card. Press in the two buttons on the door and swing it downward so that it is open 180-degrees from the closed position (see FIGURE 7).

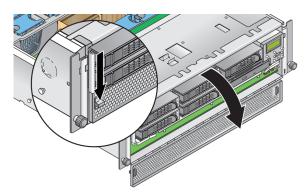

FIGURE 7 Opening the CPU Card Door

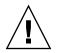

**Caution** – The electronic components and solder joints on the bottom of the CPU card are fragile. Use care to avoid scraping the bottom of the CPU card on the chassis or door when removing or installing it.

3. Open the two plastic levers on the CPU card corners *simultaneously* to release it from its backplane, then carefully pull it out of the server (see FIGURE 8).

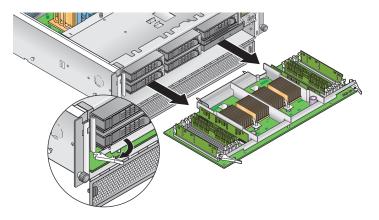

FIGURE 8 Removing the CPU Card From the Chassis

- 4. Set the CPU card on an ESD-resistant surface.
- 5. Identify the memory VRM that must be replaced.
- 6. Remove a memory VRM by pressing down on the ejector bars at both ends of the socket (see FIGURE 5).
- 7. Install the new VRM to the socket by pressing down firmly and evenly on both top corners, until the ejector levers close over the notches on the VRM.
- 8. Replace the CPU card into the server (see FIGURE 9):
  - a. Carefully align the rear corners of the CPU card with the plastic alignment tracks inside the server chassis, then slide the CPU card into the tracks.
  - b. Press in firmly and evenly on both corners of the CPU card until it engages the backplane.
  - c. Lock down the two plastic latches on the corners of the CPU card to secure it in place.

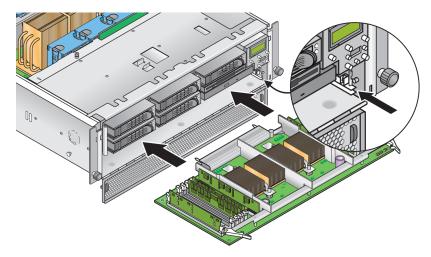

FIGURE 9 Installing the CPU Card Into the Chassis

- 9. Close the CPU door.
- 10. Replace the front bezel onto the server.

#### Part Number: 817-5271-11 May, 2004, Revision A

Copyright 2004 Sun Microsystems, Inc. All rights reserved. Use is subject to license terms. Third-party software, including font technology, is copyrighted and licensed from Sun suppliers. Portions may be derived from Berkeley BSD systems, licensed from U. of CA. Sun, Sun Microsystems, the Sun logo, and Solaris are trademarks or registered trademarks of SUn Microsystems, Inc. in the U.S. and in other countries. All SPARC trademarks are used under license and are trademarks of registered trademarks of SPARC International, Inc. in the U.S. and in other countries. U.S. Government Rights—Commercial use. Government users are subject to the Sun Microsystems, Inc. standard license agreement and applicable provisions of the FAR and its supplements.

Copyright 2004 Sun Microsystems, Inc. Tous droits réservés. Distribué par des licences qui en restreignent l'utilisation. Le logiciel détenu par des tiers, et qui comprend la technologie relative aux polices de caractères, est protégé par un copyright et licencié par des fournisseurs de Sun. Des parties de ce produit pourront être dérivées des systèmes Berkeley BSD licenciés par l'Université de Californie. Sun, Sun Microsystems, le logo Sun, et Solaris sont des marques de fabrique ou des marques déposées de Sun Microsystems, Inc. aux Etats-Unis et dans d'autres pays. Toutes les marques SPARC sont utilisées sous licence et sont des marques de fabrique ou des marques déposées de SPARC International, Inc. aux Etats-Unis et dans d'autres pays.